## How to Sync Existing Defects in HP ALM/QC with Remote Issues in Jira

Last Modified on 03/04/2024 10:45 am EST

This article describes how to synchronize existing defects, including comments, attachments, and worklogs with the remote Jira issues.

To configure synchronization between existing defects and remote Jira issues, navigate to **Bulk Connect** tab in the Exalate admin menu and follow the steps below:

- 1. Select the Connection
- 2. Upload previously created csv Mapping file

The defect-issue **mapping.csv** file should contain comma-separated defect-issue key pairs: LOCAL-1, REMOTE-4 LOCAL-2, REMOTE-5 LOCAL-4, REMOTE-6 LOCAL-5, REMOTE-9

The **mapping.csv** file example where **4** is a defect ID and **TEST-30** is a Jira issue key.

| 4,TEST-30<br>1,TEST-27 |                                                                                                    |                                                                                                    |
|------------------------|----------------------------------------------------------------------------------------------------|----------------------------------------------------------------------------------------------------|
| £,1E                   | <ul> <li>Hello<br/>hpalm-test1.idalko.com</li> <li>Getting Started</li> <li>General Settings</li> <li>Connections</li> <li>Triggers</li> <li>Errors</li> <li>Exalate Administrators</li> <li>Subscription</li> <li>Sync Queue</li> <li>Bulk Connect</li> </ul> | <section-header>  Elk Connect   Submodified elects with remote issues   Connection   Select a connection   Select a connection   Conser File Not in chosen   Conser File Not in chosen   Syste comments?   Syste contention?   Syste contention?   Syste contention?   Syste contention?   Syste contention?   System   System   Sys</section-header> |
| ÷                      |                                                                                                    | Documentation Report a bug                                                                                                    |

3. Configure Advanced options

Toggle whether you want to synchronize existing comments, attachments, and worklogs:

3.1.

## Sync Comments?

All existing issue comments will be sent over to the remote issue. The source data

filter or destination change processor behavior will be applied. For instance, if the connection specifies that source comments should remain local, then these will not be sent over.

Sync attachments?

All existing attachments will be sent over (again respecting the data filter and change processor).

Sync worklogs?

All existing worklogs will be sent over (respecting the data filter and change processor)

Sync back

When this option is selected, all information available on the other side will be synced back to the local issue.

4. Submit to run Bulk Connect to synchronize. You will see the success message with details.

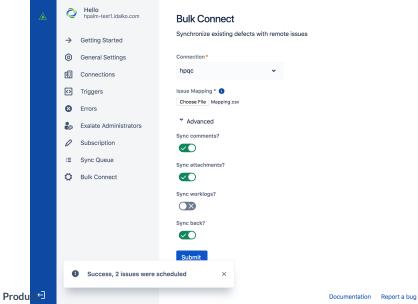

About Us 🖸

Congratulations! Now you know how to synchronize existing HP ALM/QC defects with the remote

| API Reference 🖓          |  |
|--------------------------|--|
| Security 🖸               |  |
| Pricing and Licensing 🖸  |  |
| Resources                |  |
| Academy 🖸                |  |
| Blog 🖸                   |  |
| YouTube Channel 🎦        |  |
| Ebooks 🚰                 |  |
| Still need help?         |  |
| Join our Community 🗗     |  |
| Visit our Service Desk 🖸 |  |
| Find a Partner 🖸         |  |
|                          |  |